Colorado State University

# Kuali TEM Module

### Part 2:

### Out-of-State Travel Authorizations, Advances, Out-of-State Reimbursements

*Presented by Campus Services & Travel Services*

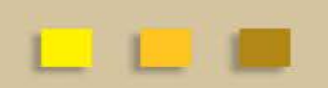

## Campus Services

Colorado State University

Campus Services, a financial customer services unit within Business and Financial Services, partners with the campus community by providing professional, knowledgeable, and responsible business and financial solutions.

<http://busfin.colostate.edu/cs.aspx>

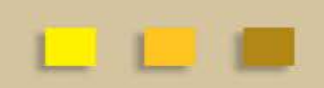

### TEM TRAINING OVERVIEW

Colorado State University

### • **Part 1 – What we have learned**

- Terminology, functionality, and acronyms for TEM travel documents
- How to prepare TEM Profiles, Travel Arranger documents, and how to process an In-State travel reimbursement
- How to look up documents and use the route log to monitor travel documents for approvals

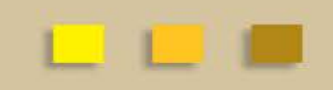

## TEM TRAINING OVERVIEW

Colorado State University

### • **Part 2 – What we will learn**

- Travel advances
- How to prepare Travel Authorizations for out-of-state travel
- How to issue reimbursements from Travel Authorization documents using the Travel Reimbursement document
- How to make sure Travel Authorizations are closed so that encumbrances are relieved

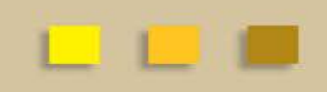

## TEM Travel Documents

- **What we will go over today:**
	- Travel Authorization (TA) Documents
	- Travel Reimbursement (TR) Documents

## TEM Travel Documents

Colorado State University

#### **Travel Authorization (TA)**

- Travel Authorization (TA) documents are completed prior to a trip taking place. TA documents include the name of traveler, traveler destination, estimated travel dates and estimated costs.
- Travel Authorization documents are required for:
	- In State Travel that includes Ghost Card purchases (Non-Employees visiting campus)
	- Out-of-State Travel
	- International Travel
	- All Travel Advances
	- All No Cost trips (note you cannot submit a \$0.00 trip, you will need to recognize a Travel Authorization for \$0.01)
- Travel Authorization documents are NOT required for:
	- General In State Travel (cannot include Ghost Card Purchases or Travel Advances)

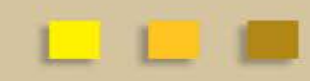

## TEM Travel Documents

#### Colorado State University

#### **Travel Reimbursement (TR)**

- Travel Reimbursement (TR) documents are completed after a trip has taken place and receipts have been received.
- The TR document can be created by:
	- Pulling a finalized Travel Authorization (TA) in Kuali and creating a "new reimbursement" off of that TA document
	- Creating a Travel Reimbursement (TR) document in the system. This can only be done for general In State Travel (cannot include Ghost Card Purchases or Travel Advances)

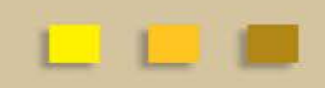

### Travel Advances

- Advances cannot be issued until 10 days before travel begin date. This is in line with the current travel advance policy
- Travel advances are issued through PDP. This means that the funds will be received by the traveler in the form of a direct deposit
- Students are the only non-employees that can receive an advance. Travel Arranger will approve this in the TA document
- Travel documents may be submitted earlier than the ten day window. For example the travel date is two months from now, the TA w/advance can be submitted, travel will adjust the PDP date so that the direct deposit initiates 10 days before trip begin date.
- For more travel advance policies visit the Travel website: <http://busfin.colostate.edu/trv.aspx>

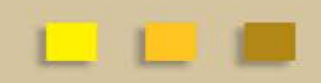

### Approval Process

#### Colorado State University

#### **Travel Document Route Log**

- Travel Arranger prepares document and the general system routing includes:
	- Routes to traveler for approval Document routes to traveler when they receive funds. This includes any TA with an advance and all TR documents
	- Routes to Fiscal Officer for approval
	- Routes to Travel Department for processing
- Are we missing anything?
	- **Don't forget your Department Higher Authority (DHA) approver. This step is easy to forget!**

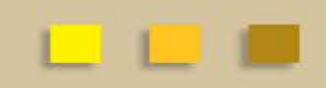

## Department Higher Authority

#### Colorado State University

#### **Department Higher Authority:** Departmental travel approver

- Department Higher Authority's (DHA's) will need to be added to the route log if they are not already listed to approve
	- DHA may already be listed if they are also fiscal officer on account. Please add note to the document so that travel does not look for ad hoc approver.
- Adding a Department Higher Authority (DHA) approval can be done a couple different ways:
	- Attach an email under the notes/attachments section of the document
	- Ad hoc approve the DHA. This needs to be done one time for each trip:
		- If you are completing a TA and TR ad hoc the DHA on the TA
		- If you are completing only a TR (in state only) ad hoc the DHA on the TR

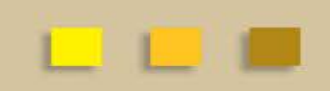

### **Examples**

- **Lets practice Travel Authorization (TA) Documents**
	- Complete TA Example #1 on Page 1 of handout
- **Let's practice Travel Reimbursement (TR) Documents**
	- Complete TR Example #1 on Page 8 in the handout
		- Notice that the TR actual expenses are less than the TA estimates
		- We will need to close the TA to relieve the encumbrances that were established on the TA document

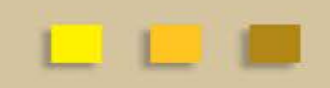

### **Examples**

- **Let's practice Travel Authorization (TA) Documents**
	- Complete TA Example #2 on page 5 in the handout
		- Estimated expenses should match actual expenses
		- All encumbrances should be relieved
- **Let's practice Travel Reimbursement (TR) Documents**
	- Complete TR Example #2 on page 13 in the handout

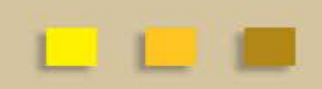

## Did you look at the route log?

- **TA Document for Out-of-State travel with advance**
	- Travel Arranger prepares and submits document
	- Travel Arranger needs to remember to ad hoc approve DHA
	- Document will route to traveler for advance approval
	- After traveler has approved the document, it is routed to fiscal officer for approval
	- Document is then routed to travel department for processing

## Did you look at the route log?

- **TR Document for Out-of-State travel with advance**
	- Travel Arranger creates document from TA
	- Travel Arranger needs to remember to ad hoc approve DHA
	- Document will route to traveler for approval
	- After traveler has approved the document, it is routed to fiscal officer for approval
	- Document is then routed to travel department for processing

### TEM TRAINING OVERVIEW

Colorado State University

### • **Part 3 – What we will cover**

- International travel
- Group Travel

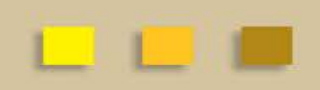

## QUESTIONS?

Colorado State University

**All TEM Questions please send through email to BFS TEM Users Questions:**

[bfs\\_tem\\_users\\_questions@Mail.colostate.edu](mailto:bfs_tem_users_questions@Mail.colostate.edu)

#### **Travel Policy Questions:**

Terri Bedan: 491-6021 Rose Perez: 491-1362 Sherri Rhule: 491-2291 Grant Polzer: 491-2040

#### **Kuali Help (non TEM) or Business/Financial Questions:** Contact your Campus Services Representative

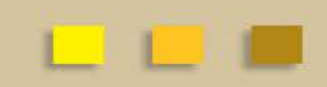